- **Oggetto:** News da Gilda Verona  $\bullet$
- **Data ricezione email:** 02/03/2024 18:04  $\bullet$
- **Mittenti:** Gilda degli Insegnanti di Verona Gest. doc. Email: noreply@gildaverona.org  $\bullet$
- **Indirizzi nel campo email 'A':** Vric R <vric84600r@istruzione.it>  $\bullet$
- **Indirizzi nel campo email 'CC':**  $\bullet$
- **Indirizzo nel campo 'Rispondi A':** Gilda degli Insegnanti di Verona  $\bullet$ <noreply@gildaverona.org>

#### **Testo email**

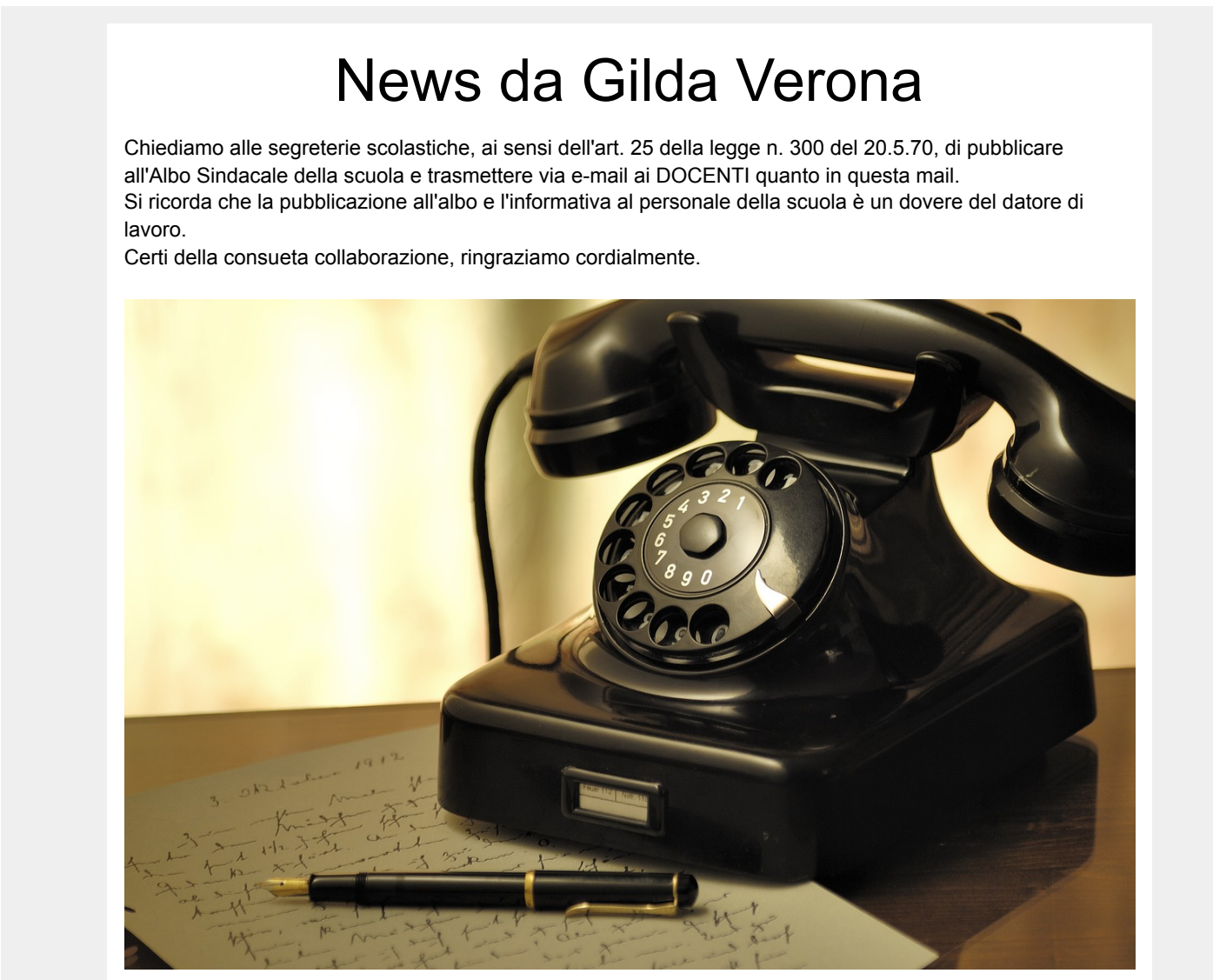

#### [Periodo speciale, orari speciali](https://www.gildaverona.org/WP/index.php?page=acymailing_front&ctrl=fronturl&task=click&urlid=316&userid=2009&mailid=35&noheader=1)

Si informano tutti gli iscritti Gilda Verona che per l'intera durata del periodo della mobilità e dell'aggiornamento delle graduatorie gli appuntamenti a distanza si tengono dal lunedì al venerdì al mattino e al pomeriggio. Per ottenere consulenza è possibile:

- [prenotare un appuntamento online o in presenza](https://www.gildaverona.org/WP/index.php?page=acymailing_front&ctrl=fronturl&task=click&urlid=317&userid=2009&mailid=35&noheader=1)
- [telefonare in sede a Verona](https://www.gildaverona.org/WP/index.php?page=acymailing_front&ctrl=fronturl&task=click&urlid=318&userid=2009&mailid=35&noheader=1)
- contattare il nostro [WhatsApp](https://www.gildaverona.org/WP/index.php?page=acymailing_front&ctrl=fronturl&task=click&urlid=319&userid=2009&mailid=35&noheader=1)

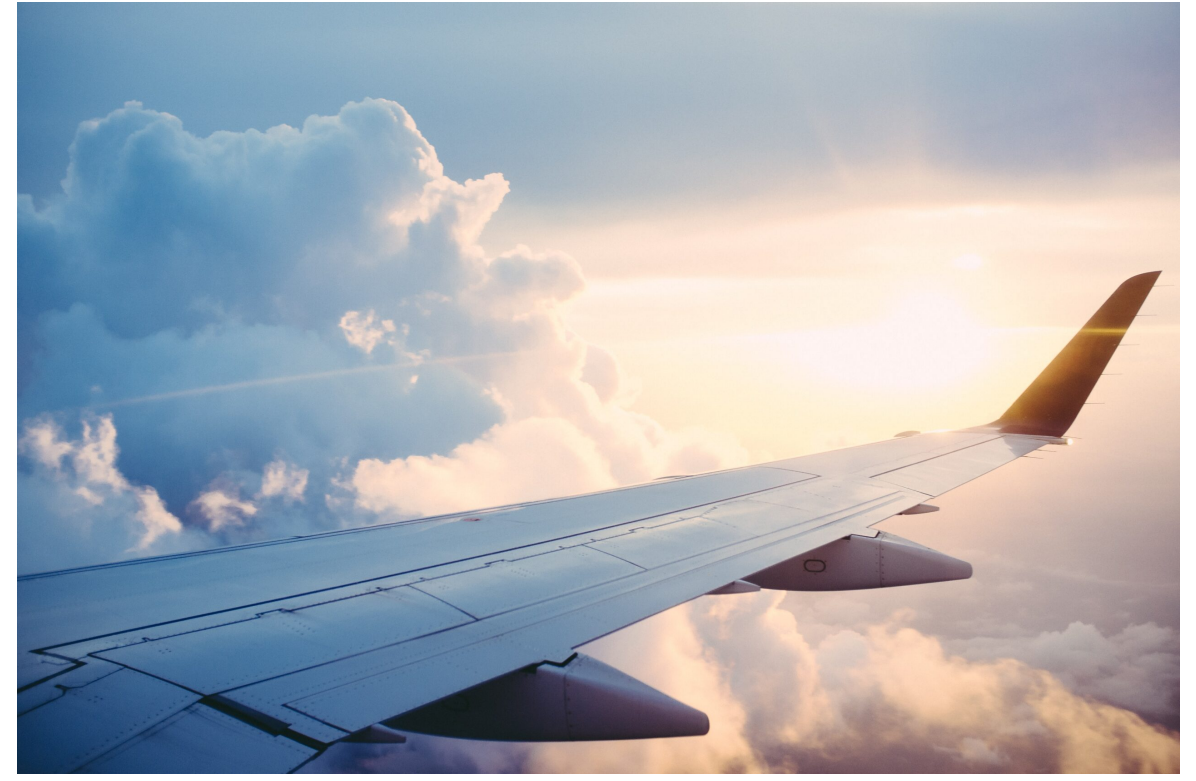

# [Mobilità 2024-2025 \(articolo in](https://www.gildaverona.org/WP/index.php?page=acymailing_front&ctrl=fronturl&task=click&urlid=306&userid=2009&mailid=35&noheader=1) aggiornamento continuo)

Il **personale docente** presenta la domanda di mobilità dal **dal 26 febbraio 2024 al 16 marzo 2024**. Il **personale educativo** presenta la domanda di mobilità dal **dal 28 febbraio 2024 al 19 marzo 2024**. Il **personale ATA** presenta la domanda di mobilità dal **dal 8 marzo 2024 al 25 marzo 2024**. Gli **Insegnanti di religione cattolica** presentano le domande **dal 21 marzo 2024 al 17 aprile 2024**. [Modalità, tempi, modulistica, autodichiarazioni, elenchi ufficiali e guide MIUR alla pagina](https://www.gildaverona.org/WP/index.php?page=acymailing_front&ctrl=fronturl&task=click&urlid=307&userid=2009&mailid=35&noheader=1) MIM dedicata alla mobilità 2024-2025.

**GILDA VERONA TI AIUTA CON LA MOBILITA' NEI I SUOI UFFICI VIRTUALI CON LA CONSULENZA A DISTANZA E NELLE SUE SEDI IN PRESENZA**

A tal fine ti chiediamo di:

- 1. [PRENDERE UN APPUNTAMENTO ALLA PAGINA](https://www.gildaverona.org/WP/index.php?page=acymailing_front&ctrl=fronturl&task=click&urlid=320&userid=2009&mailid=35&noheader=1) PRENOTA UN APPUNTAMENTO [\(a distanza](https://www.gildaverona.org/WP/index.php?page=acymailing_front&ctrl=fronturl&task=click&urlid=116&userid=2009&mailid=35&noheader=1) oppure [in presenza in una delle sedi Gilda](https://www.gildaverona.org/WP/index.php?page=acymailing_front&ctrl=fronturl&task=click&urlid=115&userid=2009&mailid=35&noheader=1)) dal sito [www.gildaverona.org](https://www.gildaverona.org/WP/index.php?page=acymailing_front&ctrl=fronturl&task=click&urlid=92&userid=2009&mailid=35&noheader=1) con massima attenzione a fornire il numero di telefono corretto per essere richiamati dai nostri operatori (eventuali appuntamenti in presenza per motivi particolari possono essere chiesti nella mail dell' invio dei documenti – i nostri operatori daranno conferma dell'appuntamento);
- 2. controllare che funzioni l'accesso a [Istanze On Line](https://www.gildaverona.org/WP/index.php?page=acymailing_front&ctrl=fronturl&task=click&urlid=93&userid=2009&mailid=35&noheader=1), in particolare controllare il possesso di:
	- SPID funzionante (durante il colloqui sarà necessario fornire le credenziali SPID agli operatori Gilda);
	- codice personale (da fornire nella mail di invio degli allegati);
- 3. compilare in formato Word (.doc o .docx) gli allegati alla domanda di mobilità e inoltrarli per mail all'indirizzo [mobilita@gildaverona.org](mailto:mobilita@gildaverona.org) (nell'email allegare tutti i file richiesti e scrivere nel testo le proprie generalità e un recapito telefonico oltre a username, password e codice personale di Istanze on Line), almeno il giorno PRIMA DELL'APPUNTAMENTO, per permettere agli operatori di controllarli, nella stessa mail è possibile indicare

se si preferisce, il giorno dell'appuntamento, essere richiamati al telefono oppure collegarsi con uno dei nostri uffici virtuali;

4. compilare la domanda su [Istanze On Line,](https://www.gildaverona.org/WP/index.php?page=acymailing_front&ctrl=fronturl&task=click&urlid=94&userid=2009&mailid=35&noheader=1) da lasciare in bozza indicando le preferenze.

#### ALLEGATI NECESSARI – CLICCARE SUL LINK PER SCARICARE I MODELLI:

1. [dichiarazioni personali e titoli](https://www.gildaverona.org/WP/index.php?page=acymailing_front&ctrl=fronturl&task=click&urlid=95&userid=2009&mailid=35&noheader=1) (COMPILARE CORRETTAMENTE IN OGNI SUO PUNTO; inserimento dettagliato di tutti i dati relativi ai titoli posseduti che danno diritto a punteggio o a precedenze E DEVE ESSERE COMPILATA DA TUTTI);

2. allegato D (dichiarazione dei servizi di ruolo e preruolo, DEVE ESSERE COMPILATA DA TUTTI, CIASCUNO PER IL PROPRIO ORDINE DI [SCUOLA PRIMARIA](https://www.gildaverona.org/WP/index.php?page=acymailing_front&ctrl=fronturl&task=click&urlid=96&userid=2009&mailid=35&noheader=1) E [SECONDARIA](https://www.gildaverona.org/WP/index.php?page=acymailing_front&ctrl=fronturl&task=click&urlid=97&userid=2009&mailid=35&noheader=1) secondo le relative [istruzioni per la primaria](https://www.gildaverona.org/WP/index.php?page=acymailing_front&ctrl=fronturl&task=click&urlid=98&userid=2009&mailid=35&noheader=1) e le [istruzioni per la secondaria\)](https://www.gildaverona.org/WP/index.php?page=acymailing_front&ctrl=fronturl&task=click&urlid=99&userid=2009&mailid=35&noheader=1);

3. allegato F ([dichiarazione di continuità,](https://www.gildaverona.org/WP/index.php?page=acymailing_front&ctrl=fronturl&task=click&urlid=100&userid=2009&mailid=35&noheader=1) DEVE ESSERE COMPILATA DAI DOCENTI CHE SONO TITOLARI DA ALMENO 3 ANNI NELLA STESSA SCUOLA, [per i docenti di lingua straniera nella scuola primaria è](https://www.gildaverona.org/WP/index.php?page=acymailing_front&ctrl=fronturl&task=click&urlid=101&userid=2009&mailid=35&noheader=1) presente un allegato apposito);

4. allegato G [Dichiarazione docenti beneficiari deroghe;](https://www.gildaverona.org/WP/index.php?page=acymailing_front&ctrl=fronturl&task=click&urlid=314&userid=2009&mailid=35&noheader=1)

5. [dichiarazione punteggio aggiuntivo](https://www.gildaverona.org/WP/index.php?page=acymailing_front&ctrl=fronturl&task=click&urlid=102&userid=2009&mailid=35&noheader=1) (spetta per non aver presentato per un triennio continuativo, compreso tra le domande di mobilità per l'a.s. 2000/2001 e l'a.s. 2007/2008, né domanda volontaria di trasferimento né domanda di mobilità professionale nell'ambito della provincia di titolarità);

6. [dichiarazione titolo di sostegno](https://www.gildaverona.org/WP/index.php?page=acymailing_front&ctrl=fronturl&task=click&urlid=103&userid=2009&mailid=35&noheader=1)

[7. dichiarazioni per il possesso dei requisiti e i certificazioni per le precedenze \(es.](https://www.gildaverona.org/WP/index.php?page=acymailing_front&ctrl=fronturl&task=click&urlid=105&userid=2009&mailid=35&noheader=1) [legge 104\) per se](https://www.gildaverona.org/WP/index.php?page=acymailing_front&ctrl=fronturl&task=click&urlid=104&userid=2009&mailid=35&noheader=1) o per un proprio familiare.

[AOODGPER.REGISTRO-UFFICIALE.2024.0022364](https://www.gildaverona.org/WP/index.php?page=acymailing_front&ctrl=fronturl&task=click&urlid=310&userid=2009&mailid=35&noheader=1)

[Invio-sintesi-mobilita-2024\\_2025-Gilda-Verona](https://www.gildaverona.org/WP/index.php?page=acymailing_front&ctrl=fronturl&task=click&urlid=321&userid=2009&mailid=35&noheader=1)

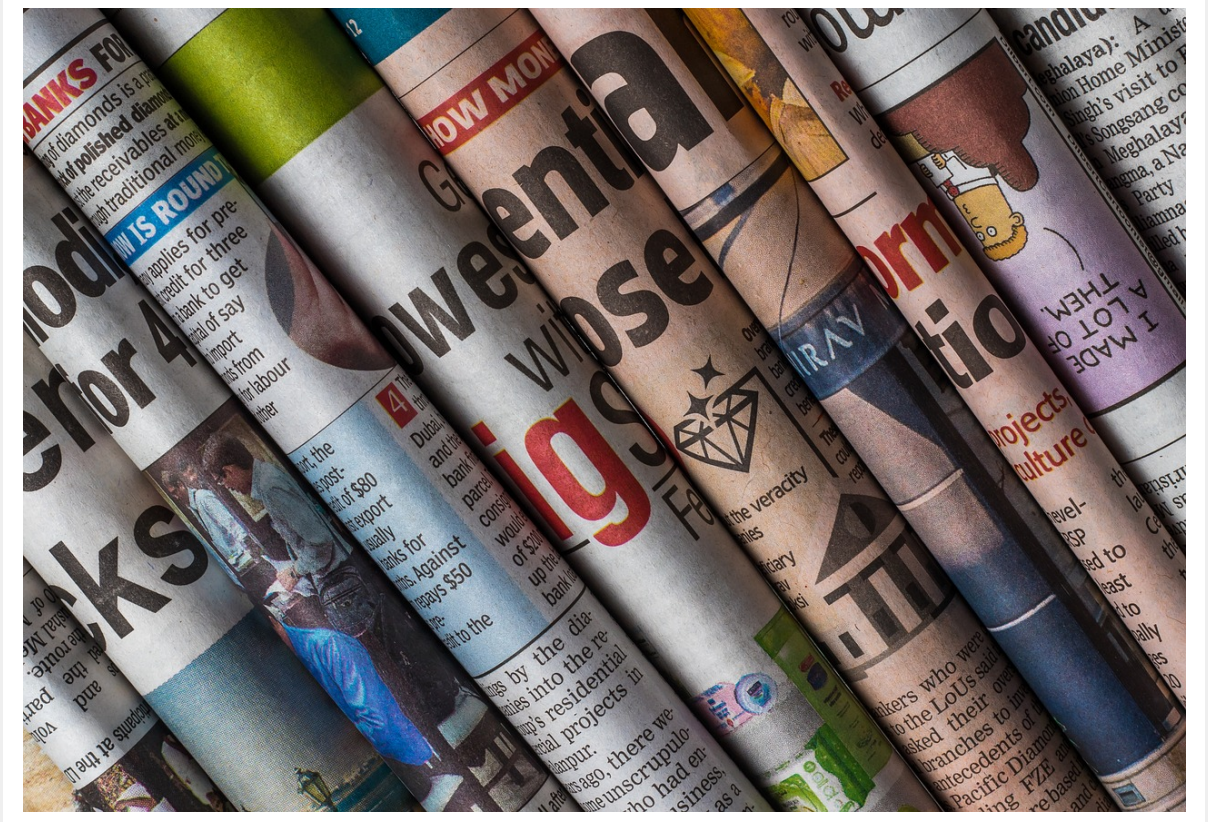

# [News di marzo 2024](https://www.gildaverona.org/WP/index.php?page=acymailing_front&ctrl=fronturl&task=click&urlid=324&userid=2009&mailid=35&noheader=1)

[News-Gilda-Verona-marzo-2024](https://www.gildaverona.org/WP/index.php?page=acymailing_front&ctrl=fronturl&task=click&urlid=325&userid=2009&mailid=35&noheader=1)

## [Aggiornamento GPS ÷ OM e tab](https://www.gildaverona.org/WP/index.php?page=acymailing_front&ctrl=fronturl&task=click&urlid=328&userid=2009&mailid=35&noheader=1)

Ci fa piacere che il CSPI abbia recepito molte delle nostre osservazioni all'OM, come per esempio il ripescaggjo nei turni successivi delle supplenze per i non nominati e l'abolizione delle sanzioni in caso di rinuncia a una supplenza brevissima fino a 10 gg, come già accadeva con il regolamento del 2007 ecc. ecc. Auspichiamo migliorie sull' utilizzo dell'interpello rispetto alle MAD, con la considerazione di tempi e spazi brevi e fruibili di convocazione.

Ora attendiamo che il Ministero apporti le migliorie suggerite.

**Riguardo le tabelle di valutazione dei titoli** in cui il MIM, già nell'ultima riunione, propose l'inserimento di titoli abilitanti da 30, 36, 60 cfu con un maggiore punteggio rispetto ai concorsi ordinari, chiedemmo, e continueremo a farlo, che questi ultimi siano valutati alla stregua del percorso abilitante da 60 cfu. **Tempistiche**

**Ci auguriamo si riaprano le GPS e le GI dopo e non in concomitanza con le festività.**

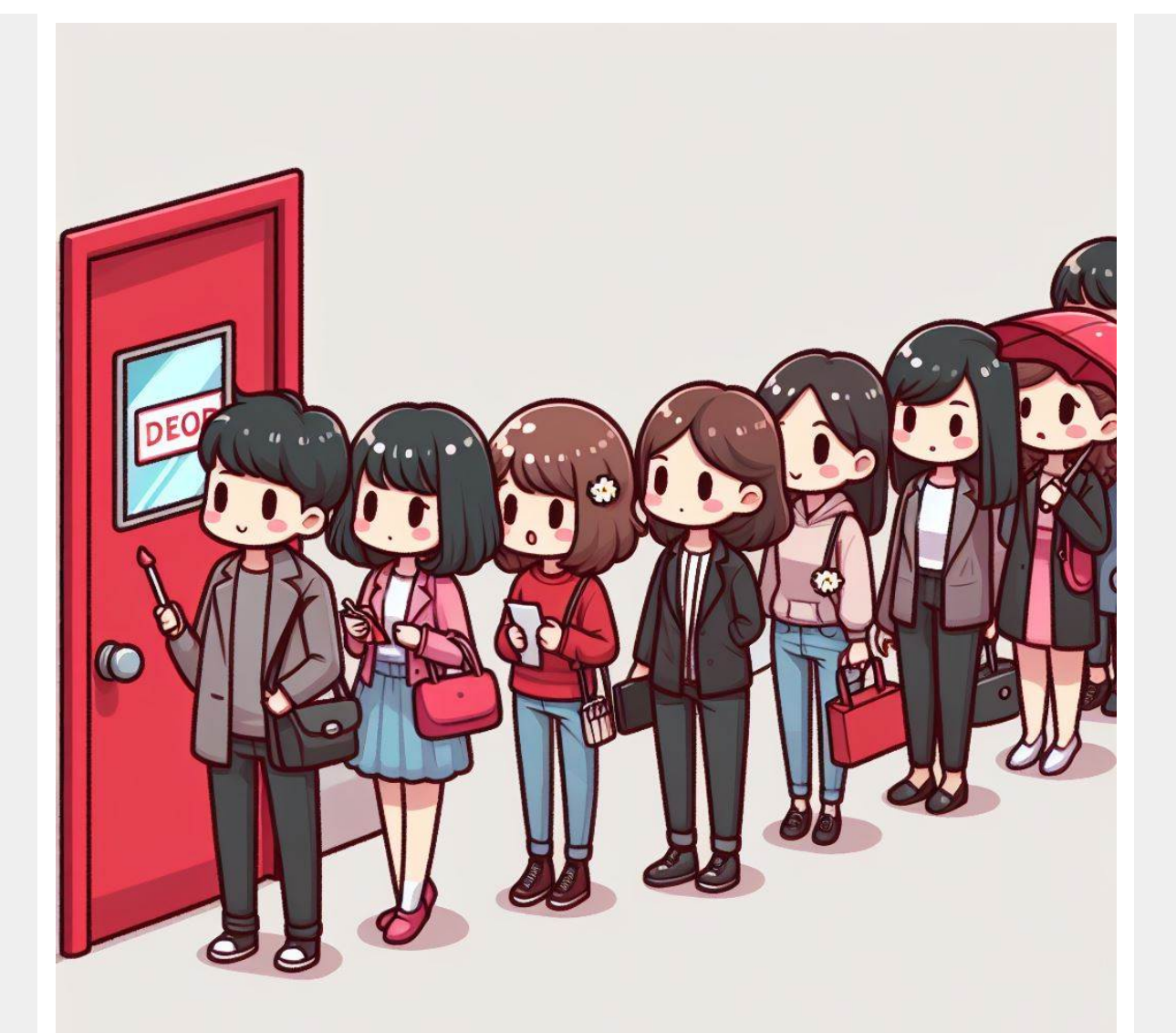

# [Graduatorie a esaurimento e di istituto di I](https://www.gildaverona.org/WP/index.php?page=acymailing_front&ctrl=fronturl&task=click&urlid=330&userid=2009&mailid=35&noheader=1) fascia: la procedura per gli anni scolastici 2024/25 e 2025/26

[https://www.miur.gov.it/web/guest/aggiornamento-graduatorie-ad-esaurimento-e-graduatorie-di-istituto-](https://www.gildaverona.org/WP/index.php?page=acymailing_front&ctrl=fronturl&task=click&urlid=331&userid=2009&mailid=35&noheader=1)2024/25-e-2025/26

Il [Decreto Ministeriale n. 37 del 29 febbraio 2024](https://www.gildaverona.org/WP/index.php?page=acymailing_front&ctrl=fronturl&task=click&urlid=332&userid=2009&mailid=35&noheader=1) dispone, per il personale docente ed educativo, l'aggiornamento delle graduatorie a esaurimento e della prima fascia nelle graduatorie di circolo e di istituto per gli anni scolastici 2024/25 e 2025/26.

#### **Cosa richiedere**

Il personale docente ed educativo, inserito a pieno titolo o con riserva, nelle fasce I, II, III e aggiuntiva delle graduatorie a esaurimento costituite in ciascuna provincia, può chiedere:

- la permanenza e/o l'aggiornamento del punteggio con cui è inserito in graduatoria;
- il reinserimento in graduatoria, con il recupero del punteggio maturato all'atto della cancellazione per non aver presentato domanda di permanenza e/o aggiornamento nei bienni/trienni precedenti;
- la conferma dell'iscrizione con riserva o lo scioglimento della stessa;
- il trasferimento da una provincia a un'altra: nella provincia di destinazione, il richiedente sarà collocato - per ciascuna delle graduatorie di inclusione,

anche con riserva - nella corrispondente fascia di appartenenza e avrà il punteggio maturato, eventualmente aggiornato a seguito di contestuale richiesta.

#### **Come inviare la domanda**

La domanda dovrà essere presentata per via telematica dal 1 marzo 2024 (h.12,00) al 15 marzo 2024 (h. 23,59) attraverso il portale INPA, raggiungibile all'indirizzo [www.inpa.gov.it](https://www.gildaverona.org/WP/index.php?page=acymailing_front&ctrl=fronturl&task=click&urlid=333&userid=2009&mailid=35&noheader=1). Per accedere alla compilazione dell'istanza occorre essere in possesso delle credenziali del Sistema Pubblico di identità digitale (SPID) o di quelle della Carta di Identità Elettronica (CIE). Inoltre, occorre essere abilitati al servizio "Istanze on line". Il servizio è raggiungibile anche da [qui.](https://www.gildaverona.org/WP/index.php?page=acymailing_front&ctrl=fronturl&task=click&urlid=148&userid=2009&mailid=35&noheader=1)

Con le stesse modalità telematiche, sarà possibile effettuare la scelta delle sedi per le graduatorie di istituto di prima fascia secondo le tempistiche che verranno comunicate con successivo avviso.

**[Guida operativa per la presentazione delle istanze](https://www.gildaverona.org/WP/index.php?page=acymailing_front&ctrl=fronturl&task=click&urlid=334&userid=2009&mailid=35&noheader=1)**

# Hai bisogno di aiuto? Prenota un [appuntamento con Gilda Verona!](https://www.gildaverona.org/WP/index.php?page=acymailing_front&ctrl=fronturl&task=click&urlid=28&userid=2009&mailid=35&noheader=1)

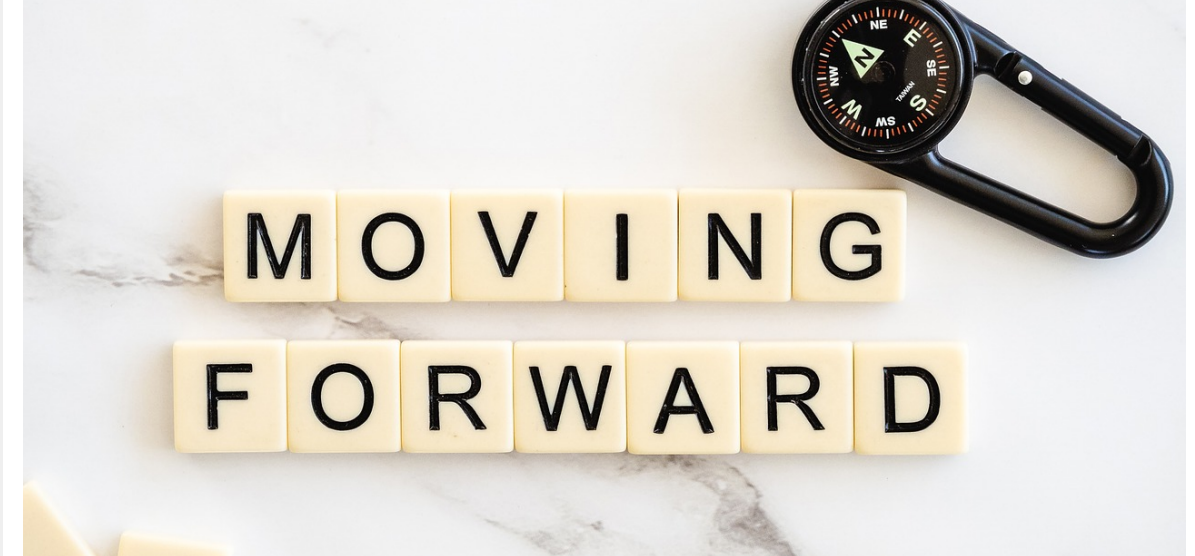

# [Scioglimento riserva permessi studio,](https://www.gildaverona.org/WP/index.php?page=acymailing_front&ctrl=fronturl&task=click&urlid=336&userid=2009&mailid=35&noheader=1) tipologie domanda C a.s. 2023/24 – PROROGA TERMINI

E' prorogato al 31 marzo 2024 il termine per lo scioglimento della riserva permessi studio – Tipologia C a. s. 2023-2024.

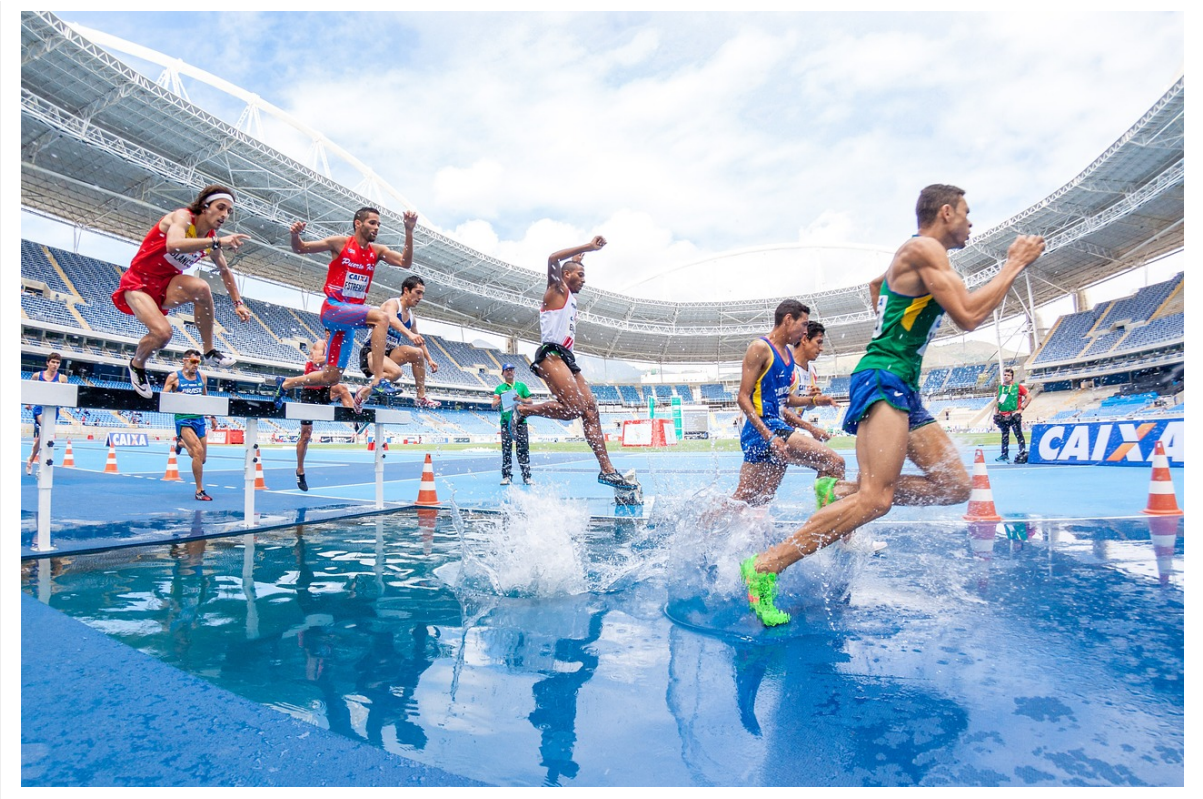

### [Concorso Ordinario: novità](https://www.gildaverona.org/WP/index.php?page=acymailing_front&ctrl=fronturl&task=click&urlid=338&userid=2009&mailid=35&noheader=1)

Sono uscite le date per lo svolgimento delle prove scritte del concorso ordinario. In Veneto le prove si svolgeranno nei giorni **13, 14 e 15 marzo 2024**.

#### https://istruzioneveneto.gov.it/20240226\_28718/

Sul portale unico del reclutamento, ognuno potrà visualizzare la propria convocazione con il luogo e data della prova raggiungibile all'indirizzo [www.inpa.gov.it](https://www.gildaverona.org/WP/index.php?page=acymailing_front&ctrl=fronturl&task=click&urlid=262&userid=2009&mailid=35&noheader=1), e nel sito [https://istruzioneveneto.gov.it/20240226\\_28718/.](https://www.gildaverona.org/WP/index.php?page=acymailing_front&ctrl=fronturl&task=click&urlid=339&userid=2009&mailid=35&noheader=1)

Il candidato, dal Portale Unico del reclutamento, potrà accedere tramite il link

[https://concorsi.istruzione.it/piattaforma-concorsi-web/graduatoria/lista-istanze](https://www.gildaverona.org/WP/index.php?page=acymailing_front&ctrl=fronturl&task=click&urlid=340&userid=2009&mailid=35&noheader=1) all'area "Graduatorie" della Piattaforma "Concorsi e Procedure selettive", per mezzo dello SPID e, scegliendo il concorso di interesse, visualizzare/salvare il documento relativo alla propria convocazione presente nella sezione "Allegati". Non tutte le posizioni sono ancora visibili, ma ciò è dovuto probabilmente alla tempistica non ancora ultimata per la distribuzione dei candidati alle sedi. Questa problematica non dovrebbe quindi più sussistere al termine di questa settimana.

E' fatto assoluto divieto, pena l'esclusione, di avere con sé qualsivoglia tipo di cellulare, tablet o materiale cartaceo. Chi li avesse con sé, dovrà consegnarli ai vigilanti la prova che dovranno avere cura di accudirli e riconsegnarveli all'uscita.

Ovviamente, è previsto che chi dovesse copiare o comunicare con altri candidati, rischia l'espulsione dall'aula e l'esclusione dalla prova.

Vi ricordo che la prova scritta sarà una sola anche per chi concorre su più classi di concorso o posti. Una volta espletate le procedure burocratiche e che tutti i candidati saranno alla postazione loro assegnata, la commissione darà la parola chiave da inserire al PC. Da quel momento si avranno 3 minuti per leggere le istruzioni terminati i quali partiranno le domande (50 da svolgere in 100 minuti).

Si passerà da una domanda a quella successiva (o precedente) utilizzando i tasti freccia, sarà comunque possibile modificare una risposta o cancellarla e il software prevede anche un tasto "vai al riepilogo". Al termine della prova occorrerà aspettare che un membro della vigilanza si rechi presso ogni singola postazione per operare lo sblocco del PC e raccogliere i dati.

Il superamento o meno della prova verrà comunicato nell'arco della stessa seduta concorsuale.

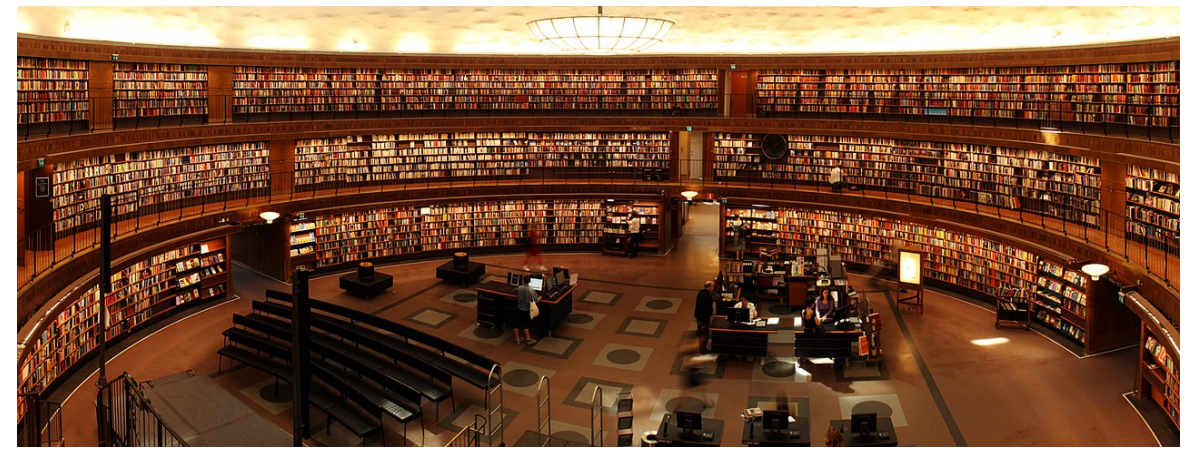

## [Abilitazioni: novità](https://www.gildaverona.org/WP/index.php?page=acymailing_front&ctrl=fronturl&task=click&urlid=342&userid=2009&mailid=35&noheader=1)

Il MIM ha approvato l'elenco delle strutture accreditate per l'avvio dei corsi abilitanti consentendo quindi alle singole università di procedere all'emissione dei bandi per l'individuazione dei candidati ammessi ai percorsi abilitanti.

Ogni università metterà a disposizione solo un certo numero di posti per ogni classe di concorso attivata e che non c'è nessun obbligo, per le università, di attivare tutte le classi di concorso.

Ciò significa che non c'è nessuna certezza per chi non ha ancora un'abilitazione, di poter iniziare questo percorso abilitante; un po' come avviene per il TFA di sostegno.

Gli unici che non avranno il numero chiuso sono coloro che sono già ABILITATI o SPECIALIZZATI su posti di sostegno. Per loro infatti la procedura, che prevede l'acquisizione di 30CFU, sarà molto più snella e semplice non solo per via della mancanza di un numero massimo di adesioni, ma anche perché per loro sarà molto più facile poter seguire le lezioni, anche se in modalità sincrona, on line.

Per quanto concerne gli altri percorsi abilitanti, occorre aspettare il bando delle singole università. [https://www.miur.gov.it/web/guest/reclutamento-e-servizio-del-personale-scolastico](https://www.gildaverona.org/WP/index.php?page=acymailing_front&ctrl=fronturl&task=click&urlid=343&userid=2009&mailid=35&noheader=1)

## [Contatti e sedi Gilda di Verona](https://www.gildaverona.org/WP/index.php?page=acymailing_front&ctrl=fronturl&task=click&urlid=13&userid=2009&mailid=35&noheader=1)

Per prenotare un appuntamento utilizza l'apposita pagina, clicca il pulsate qui sotto per raggiungerla immediatamente.

[PRENOTA UN APPUNTAMENTO](https://www.gildaverona.org/WP/index.php?page=acymailing_front&ctrl=fronturl&task=click&urlid=14&userid=2009&mailid=35&noheader=1)

#### E-mail

PEO: [gilda.verona@gmail.com](mailto:gilda.verona@gmail.com) PEO: [gildaverona@tiscali.it](mailto:gildaverona@tiscali.it) PEC: [pec@pec.gildaverona.org](mailto:pec@pec.gildaverona.org)

#### WhatsApp

Per ricevere gli ultimi aggiornamenti direttamente sul tuo cellulare:

- aggiungi alla tua rubrica dei contatti il numero di WhatsApp Gilda Verona: [349 342 5865](https://www.gildaverona.org/WP/index.php?page=acymailing_front&ctrl=fronturl&task=click&urlid=15&userid=2009&mailid=35&noheader=1)
- manda un messaggio WhatsApp al numero di Gilda Verona salvato sul telefono (349 342 5865) scrivendo il tuo nome e cognome

Per non ricevere più messaggi è sufficiente cancellare dalla propria rubrica il numero WhatsApp di Gilda Verona.

## Uffici Virtuali

Gli uffici virtuali di Gilda Verona sono link Meet a disposizione degli utenti che necessitano di consulenza a distanza.

L'operatore contatta l'utente prenotato prima via telefono e gli fornisce il numero dell'ufficio a cui collegarsi con Meet, l'utente si collega all'ufficio cliccando sul link qui sotto indicato dall'operatore, inserisce il nome e attende il consenso per l'ingresso da parte dell'operatore.

[Ufficio virtuale 1](https://www.gildaverona.org/WP/index.php?page=acymailing_front&ctrl=fronturl&task=click&urlid=16&userid=2009&mailid=35&noheader=1) [Ufficio virtuale 2](https://www.gildaverona.org/WP/index.php?page=acymailing_front&ctrl=fronturl&task=click&urlid=17&userid=2009&mailid=35&noheader=1) [Ufficio virtuale 3](https://www.gildaverona.org/WP/index.php?page=acymailing_front&ctrl=fronturl&task=click&urlid=18&userid=2009&mailid=35&noheader=1)

#### Verona

via Umbria, 1 - 37138 - Verona - Tel: 045 8103083 - Fax: 045 8103083

#### San Bonifacio

Casa delle Giovane (piano terra) - Corso Venezia, 100 - 37047 - San Bonifacio

#### Cerea

CAF ACLI - Via San Camillo De Lellis, 22 - 37053 - Cerea

#### Castelnuovo del Garda

Biblioteca Comunale - Piazza della Libertà, 4 - 37014 - Castelnuovo del Garda

# [Appuntamenti](https://www.gildaverona.org/WP/index.php?page=acymailing_front&ctrl=fronturl&task=click&urlid=19&userid=2009&mailid=35&noheader=1)

## Come prenotare un appuntamento

Per prenotare un appuntamento è sufficiente cliccare sulla sottovoce di menù "Prenota" nel menù "Appuntamenti". Il sistema consente di prenotare un appuntamento con un anticipo da 1 a 15 giorni. La "Consulenza a distanza - RISERVATO AGLI ISCRITTI GILDA" consente di prenotare un appuntamento telefonico con un nostro consulente, che ti richiamerà al numero indicato all'atto della prenotazione. Se vuoi prenotare in una delle nostre sedi per vederci di persona, seleziona la sede che preferisci (le sedi aprono in giorni e orari differenti, consulta i calendari per verificarli).

Stampa la conferma dell'appuntamento come tuo promemoria o attendi l'arrivo della mail di conferma (controlla la cartella SPAM), non effettuare prenotazioni multiple.

#### [Prenota](https://www.gildaverona.org/WP/index.php?page=acymailing_front&ctrl=fronturl&task=click&urlid=20&userid=2009&mailid=35&noheader=1)

## Come cancellare le prenotazioni

Per cancellare un appuntamento già preso:

- clicca sul "link ordine" in fondo alla mail di conferma appuntamento e poi procedi con la cancellazione dell'appuntamento
- clicca sul "link Cancellazione" in fondo alla mail di conferma appuntamento e poi conferma la cancellazione
- se sei un utente registrato visualizza i tuoi appuntamenti e modificali direttamente effettuando il login alla pagina di riepilogo degli appuntamenti.

# Riepilogo prenotazioni

Se per prenotare hai effettuato il Login al nostro sito potrai visualizzare tutte le tue prenotazioni e cancellarle direttamente dal sito alla pagina di riepilogo degli appuntamenti, il Login è comunque facoltativo. [Riepilogo appuntamenti](https://www.gildaverona.org/WP/index.php?page=acymailing_front&ctrl=fronturl&task=click&urlid=21&userid=2009&mailid=35&noheader=1)

[Per annullare la tua iscrizione alla mailing list clicca qui.](https://www.gildaverona.org/WP/index.php?page=acymailing_front&ctrl=frontusers&task=unsubscribe&id=2009&key=JvzrCNiRuejUbQ&mail_id=35&noheader=1&noheader=1)

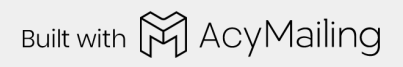